# Anlage "Rittersgrün"

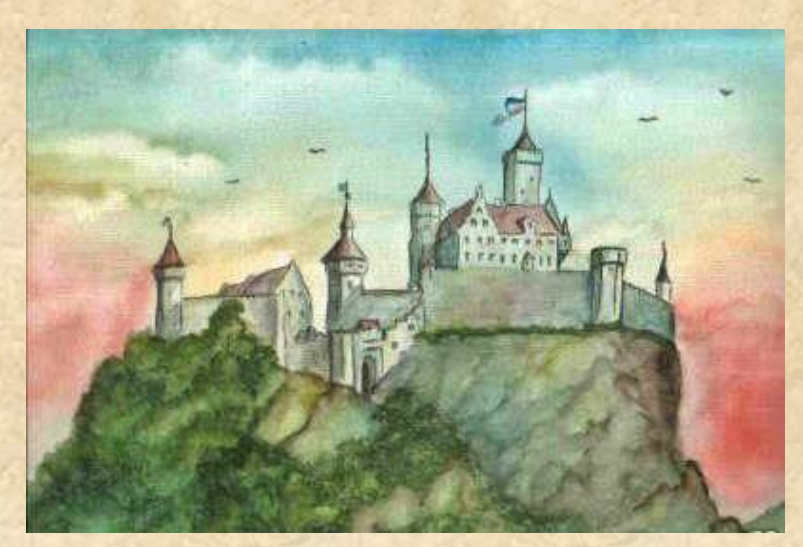

#### Eckdaten:

 Format: Anl3/Version 10.2 Anlagenbreite: 2,62 km Anlagenlänge: 1,00 km  $\Omega$ ibeau: -15 m bis  $+86$  m Rasterdichte: 280 Knoten pro km Gleislänge: 17,22 km Anzahl der Modelle: ca. 10.760 Bauzeit: ca. 7 Monate Epoche 3/4 der Deutschen Reichsbahn (auch Deutsche Bundesbahn)

Erstellt mit EEP 9. 3 und EEP 10.2

Rittersgrün ist eine frei erfundene Eisenbahnwelt inmitten einer liebevoll ausgestalteten Naturkulisse. Das Gebiet der Burgen und Ruinen könnte reizvoller nicht sein: tiefe Täler, weite Wälder, schroffe Felsen, klare Bäche sowie saftige Wiesen und Auen.

Die Kleinbahn, welche freilich die Hauptattraktion der Anlage ist, schlängelt sich gemütlich durch die Landschaft.

Ganz besonderen Wert legt die Anlage auf ihren "Universalcharakter". Immobilien, Signal- und Bahnanlagen wurden möglichst neutral ausgewählt. So kann der Anwender im Handumdrehen seine bevorzugte Epoche aber auch Bahngesellschaft mit seinen Lieblingszügen stilecht selbst zum Einsatz bringen.

Lassen Sie sich verzaubern, von einer Nebenbahnidylle die längst der Vergangenheit angehört.

## Streckenführung:

Vorbild für dieses Projekt war ein Anlagenvorschlag aus dem Buch "Modellbahngleispläne 1" des Alba-Verlages. Der Gleisplan weist ein deutlich entspanntes Gleisbild und eine fast simpel zu nennende Streckenführung auf. In großzügiger Linienführung können Züge vom Schattenbahnhof über den Unterwegsbahnhof "Tannbach" bis zur Endstation "Rittersgrün" und zurückgeführt werden.

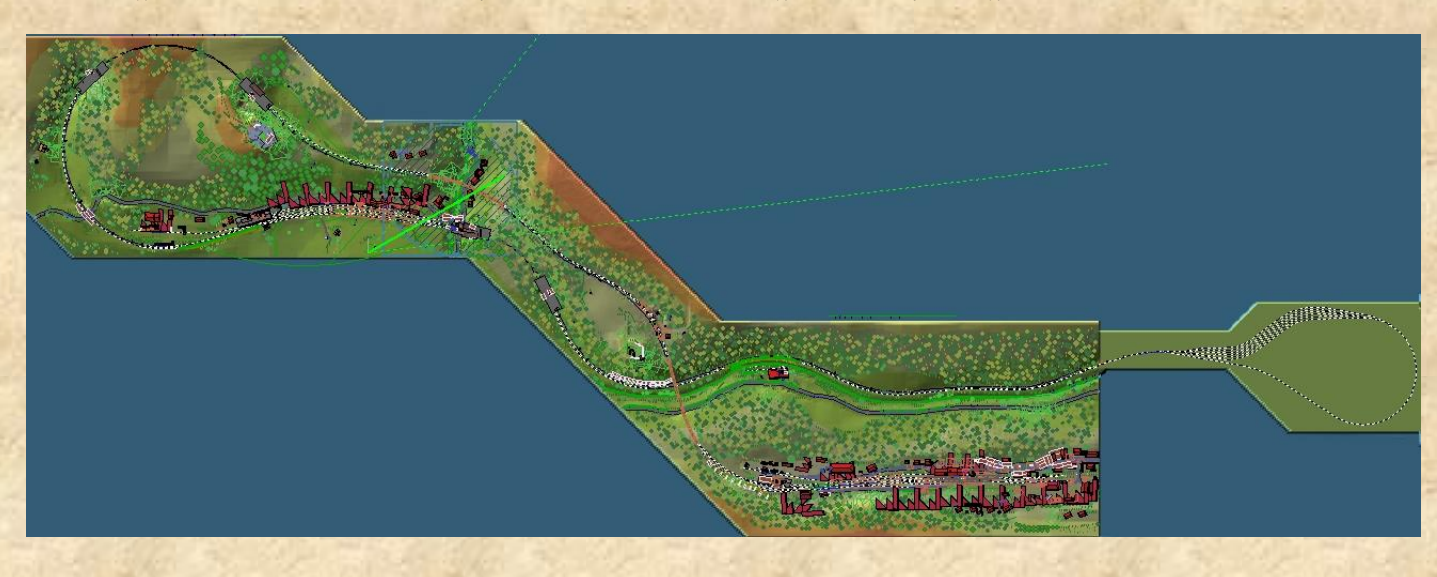

# Lieferumfang:

.

Der Artikel enthält 3 Anlagenvarianten sowie alle verbauten und eingesetzten Modelle. Die Anlagen "Rittersgrün-DB" sowie "Rittersgrün-DR" sind manuell zu bedienen, das Szenario läuft selbstständig.

Vom Modellbestand her ist "Rittersgrün" vorwiegend auf die Epoche 3 der Deutschen Reichsbahn ausgelegt. Dennoch ist die Anlage universell einsetzbar.

# Anlage .. Rittersgrün-DR"

Diese Anlage ist eine manuell zu bedienende Variante und wurde für den eigenen Fahrbetrieb ausgelegt. Setzen Sie in den Schattenbahnhof Ihre Lieblingszüge zusätzlich ein oder tauschen Sie die vorhandenen Züge aus. Auch ein Austausch von Straßenfahrzeugen stellt kein Problem dar.

## Hinweise zur Bedienung der Anlage:

Auf Automatik und/oder Stellpult wurde bei dieser Anlage bewusst verzichtet. Die Bahnhöfe Tannbach und Rittersgrün besitzen lediglich 2 Zugfahrgleise. Alle weiteren Gleisanlagen dienen dem Rangierbetrieb. Das händische Bedienen von Ein- und Ausfahrten stellt von daher also keinen Aufwand dar.

Zudem sind für diese betriebswichtigen Punkte Kamerastandorte gespeichert.

Alle Signale fallen selbsttätig auf Halt.

Die Schrankenanlage in Tannbach muss vor der Ausfahrt ebenfalls per Hand geschlossen werden. Bei Annäherung eines Zuges vom Schattenbahnhof werden die Schranken per Kontaktpunkt geschlossen. Das Öffnen der Schrankenbäume erfolgt in beide Richtungen selbsttätig durch Zugeinwirkung.

Beachten Sie, dass es in den Bahnhöfen keine direkten Haltesignale an den Bahnsteigen (für Personenzüge, Triebwagen)gibt. Alle Einfahrten im Bahnhof Tannbach enden am Ausfahrsignal. Setzen Sie deshalb also passend zu Ihren eingesetzten Zuglängen entsprechende unsichtbare Signale oder Haltetafeln ein oder bremsen Sie Ihre Züge händisch bis zum gewünschten Standort.

## Schattenbahnhof:

Der 5 gleisige Schattenbahnhof besitzt eine kleine Automatik. Sofern nicht voll besetzt, wird immer ein freies Gleis gefunden. Sobald Sie einen Zug in Richtung Schattenbahnhof schicken, müssen Sie sich also um dessen Abstellung nicht mehr kümmern.

Beim Einsetzen neuer Züge direkt im Schattenbahnhof beachten Sie bitte, dass ein solches Gleis durch das Einsetzen zunächst nicht als "besetzt" erkannt wird. Dies kann nur durch eine Fahrt im "Automatikmodus" in diese Gleise erfolgen. Setzen Sie von daher bestenfalls neue Züge im Bereich der Kehrschleife ein. Das nördliche hellbraune Gleis ist das sogenannte "Lok-Umfahrgleis". Nutzen Sie dieses Gleis für die Durchführung solcher Aktionen.

## Anlage "Rittersgrün-DB"

In dieser manuellen Anlagenvariante wurden vorwiegend DB- Modelle der EEP- Grundversion auf Schiene und Straße eingesetzt. Wenn gewünscht, tauschen Sie diese gegen Ihre eigenen Lieblingsmodelle einfach aus. Zusätzlich wurden hier typische Beleuchtungsmodelle der DB eingesetzt.

Die Bedienung der Anlage entspricht der Anlage "Rittersgrün-DR". (siehe oben)

## Das Szenario("Mythen, Sagen und Legenden"):

Diese Version zeigt Ihnen in ca. 24 Minuten die schönsten Eindrücke und Perspektiven der Anlage. Nach dem Ladevorgang schaltet die Anlage selbsttätig in den 3D Modus und der Kamera-Ablauf beginnt automatisch. Nach Beendigung des Szenarios ist die Anlage im Stillstand und für weitere eigene Aktionen nicht ausgelegt. Nutzen Sie hierzu eine der beiden anderen Anlagen- Varianten.

## Straßenverkehr:

Der Straßenverkehr spielt in der Anlage nur eine untergeordnete, sporadische Rolle. Vielmehr geht es nur darum, etwas Fahrzeugbetrieb auf den Straßen erkennen zu lassen. Der Betrieb läuft hierbei automatisch ab. Die Straßenfahrzeuge werden an den Anlagenrändern weg "gebeamt" und tauchen an anderer Stelle wieder aus dem Nichts auf. Ein Austausch der Fahrzeuge ist problemlos möglich.

## **Emplehlungen des Autors:**

An dieser Stelle noch einige zusätzliche Tipps und Infos zum Betrieb der Anlage.

## Performance:

Beim Bau der Anlage wurde sehr darauf geachtet, auch mit schwächeren PC-Systemen einen flüssigen Ablauf in 3D zu gewähren. Immobilien und Landschaftselemente wurden "framefreundlich" konstruiert und nach Möglichkeit sparsam eingesetzt. Dennoch kann sich bei schwächeren Rechnersystemen in einigen Bereichen ein Abfall der Framerate nicht vermeiden lassen. An solchen Stellen empfiehlt es sich die Kameraführung so zu wählen, dass sich der Berechnungswinkel von 3D Objekten minimiert. Meistens reicht ein leichter Schwenk zur Seite in Richtung oberen bzw. unteren Anlagenrand.

## Empfohlene Einstellungen:

#### Datei/Anlageninformationen:

Bei den Anlagentests musste leider festgestellt werden, dass die Bodentexturen der Anlage in EEP nicht so dargestellt werden, wie es vom Autor vorgesehen ist. Dies ist der sogenannten "Terrain- LOD" geschuldet. Abhilfe schafft folgende Vorgehensweise: Starten Sie EEP und laden Sie zuerst eine neue Anlage. Schalten sie hier in den 3D- Modus und gehen Sie unter Datei/Anlageninformation. Entfernen Sie hier die Häkchen bei den Checkboxen "Terrain-LOD" und "Terrainkachelung reduzieren". Schließen Sie die neue Anlage. Sie muss dabei nicht gespeichert werden. Jetzt können Sie eine beliebige Rittersgrün Anlagenvariante auswählen und die Darstellung erfolgt wie vorgesehen. (gilt für EEP 10.2 - 12.1)

### Optionen/Werkzeugkasten:

Helligkeit: bei Bedarf etwas erhöhen (bis maximal 1,20) Alle weiteren Einstellungen, insbesondere zur Optimierung der Grafikeigenschaften sind Abhängig von Ihrer Hardwareausstattung.

Kein Rendering unter Anlagenoberfläche. deaktiviert Ausblenden von kameranahen Objekten: deaktiviert (für Szenario)

## Mitwirkende:

Exklusive Modellkonstruktionen:

Stefan Gothe, Jürgen Engelmann, Roland Ettig, Frank Schäfer, Ralph Görbing, Edgar Bott

### Bei folgenden Personen möchte ich mich für die Mitwirkung des Projektes ganz herzlich bedanken:

Bereitstellung zusätzlicher Modelle: Hans-Ulrich Werner, Uwe Becker, Stefan Böttner, Jörg Swoboda, Uwe Fischer, Hans Brand, Stefan Köhler-Sauerstein, Klaus Keuer, Fred Fuchs, Ursula Popp, Michael Siebert, Sebastian Wahner, Andreas Hempel, Willi Ahlhelm, Guido Hulstmann, Steffen Mauder

Für Fragen, Anregung oder Kritik stehe ich gerne zur Verfügung. Bitte E- Mail senden an: mail@diebahnkommt.net Weitere Informationen: http://diebahnkommt.net/

#### Copyright-Hinweis:

Alle mit der Anlage "Rittersgrün" veröffentlichten Modelle, Bilder und Daten unterliegen dem Urheberrecht. Jede Vervielfältigung, Veröffentlichung oder gewerbliche Verwendung bedarf der Zustimmung des Autors. Das Abfilmen/Mitschneiden/Streamen von Szenarien und dessen Online- Veröffentlichung ist nicht gestattet.

#### Folgende Lizenz bezieht sich auf einige Modelle in dieser Anlage:

One or more textures on this 3D model have been created with images from CGTextures.com. These images may not be redistributed by default, please visit www.cgtextures.com for more information

Viel Spaß beim Betrieb der Anlage und vielleicht einige Anregungen zum Aufbau eigener Anlagen wünscht Ihnen…

Andreas Großkopf

©Andreas Großkopf 06/2016